## NEPTUN: Finanzen – Einzahlung

## **Einzuzahlende ausgeschriebene Posten :**

Semester: 2021/22/1 : Häckchen setzen.

Beim "Plus" Zeichen: Zahler zuordnen

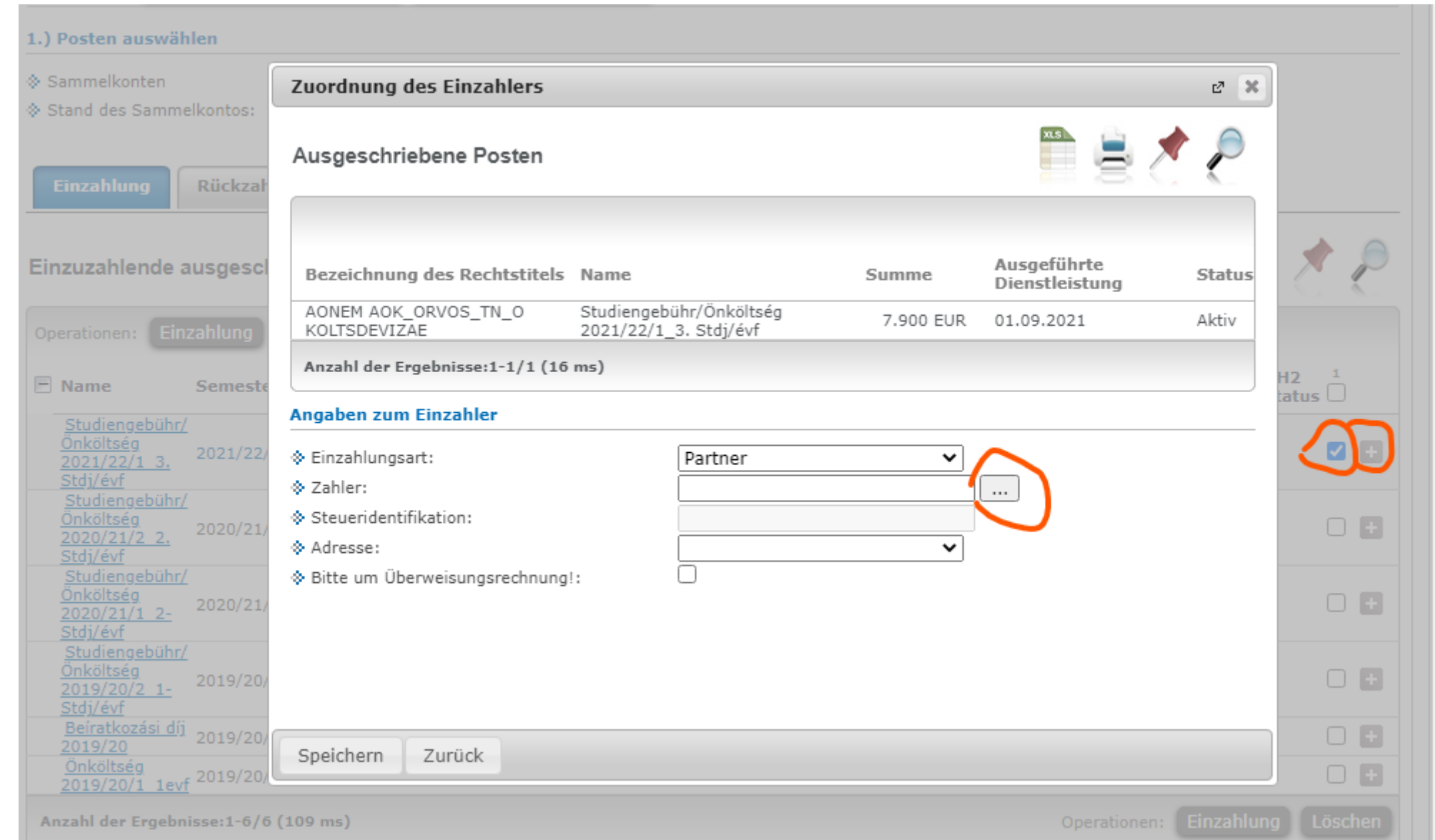

## Button unten: **Einzahlung**

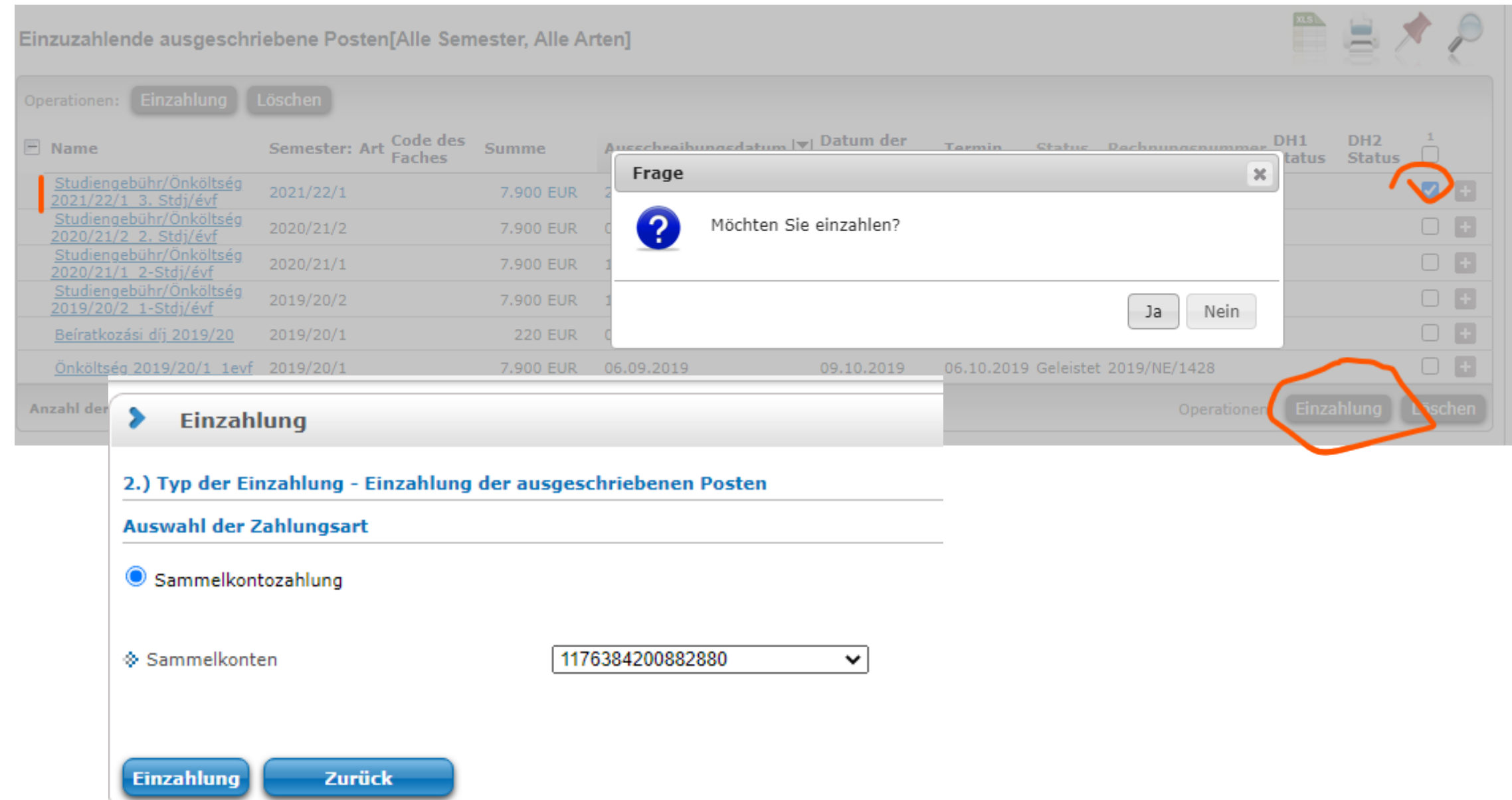

## Registration aktiv / passiv:

- **1. Geschäftsabwicklung**
- **2. Anmelden**: aktiv / passiv
- 3. "Möchten Sie registrieren, ohne Fächer aufgenommen zu haben?" Ja.